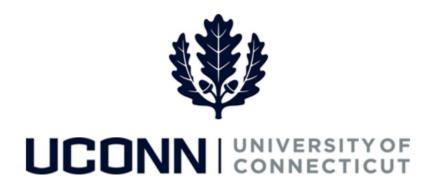

## **University of Connecticut**

## Modifying or Canceling a Leave: Non-Time Reporters

Overview

UConn non-time reporters will use this job aid to assist them in modifying or canceling a previously submitted leave of absence (separate job aids for modifying sabbaticals or faculty personal and special leaves).

**Reminder:** Foreign Nationals on a University of Connecticut sponsored visa should consult with the Department of International Services and Programs regarding the impact of leaves of absence on their visa status and eligibility.

## **Process Steps**

| Step | Action                                                                                                    | Screenshot                             |
|------|----------------------------------------------------------------------------------------------------|----------------------------------------|
| 1    | Navigation: Main Menu > Self Service > Leave Management > Submit, Search, Modify Leave or From your Home page, under Leave Management, click Submit, Search, Modify Leave                                                                                                    |                                        |
| 2    | On the <b>Submit, Search, Modify Leave</b> page, the active employment records associated with your name will populate.  To <b>find the leave you need to modify or cancel</b> , choose the appropriate Empl Record for the leave, and enter the Leave Request ID. With no Leave Request ID, you can search by Leave Category, or dates, or leave all fields blank to bring up all leaves. Click Search Criteria. | Search Existing  Criteria  Empl Record |

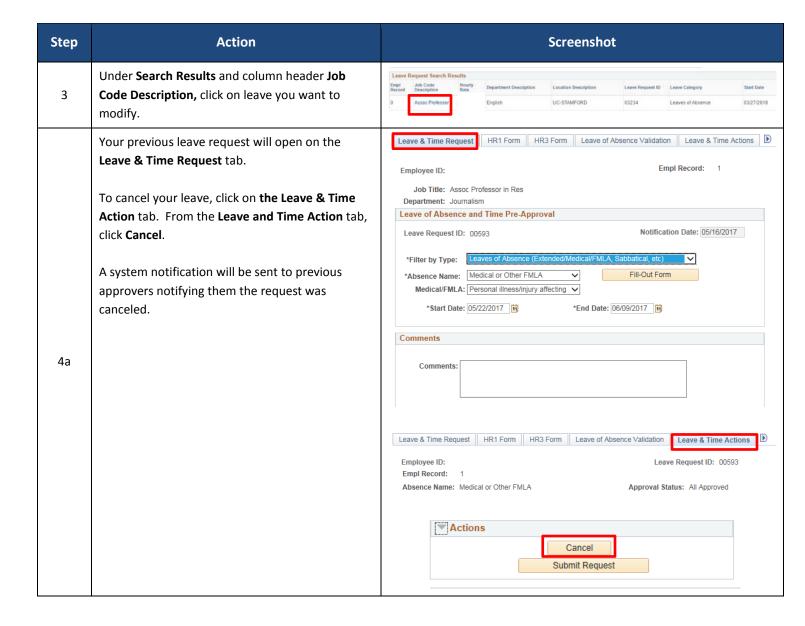

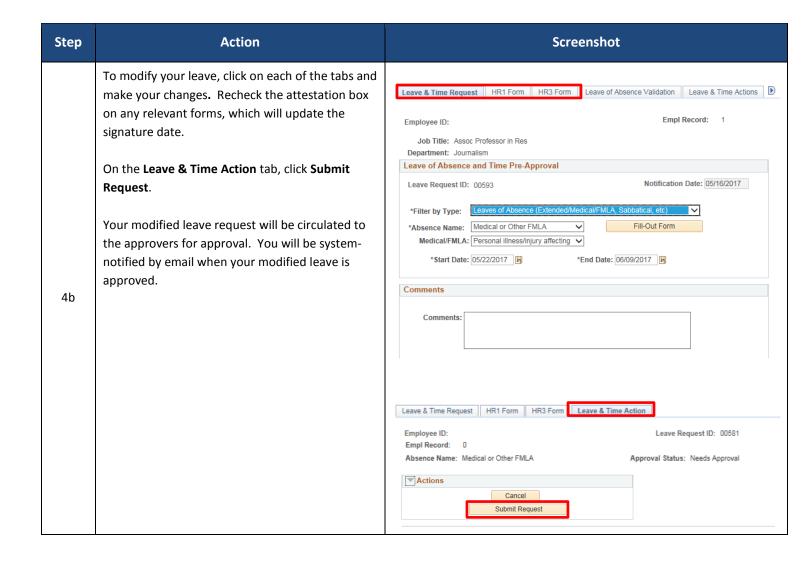